# **CESM Tutorial**

### **NCAR Climate and Global Dynamics Laboratory**

### **CESM 2.1.1**

### **CESM1.2.x and previous (see earlier tutorials)**

NCAR is sponsored by the National Science Foundation

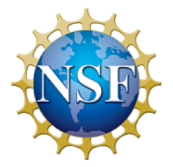

## **Outline**

- **The CESM webpage**
- **Creating & Running a Case**
- **Getting More Help**

### **CESM Web Page**

**http://www.cesm.ucar.edu**

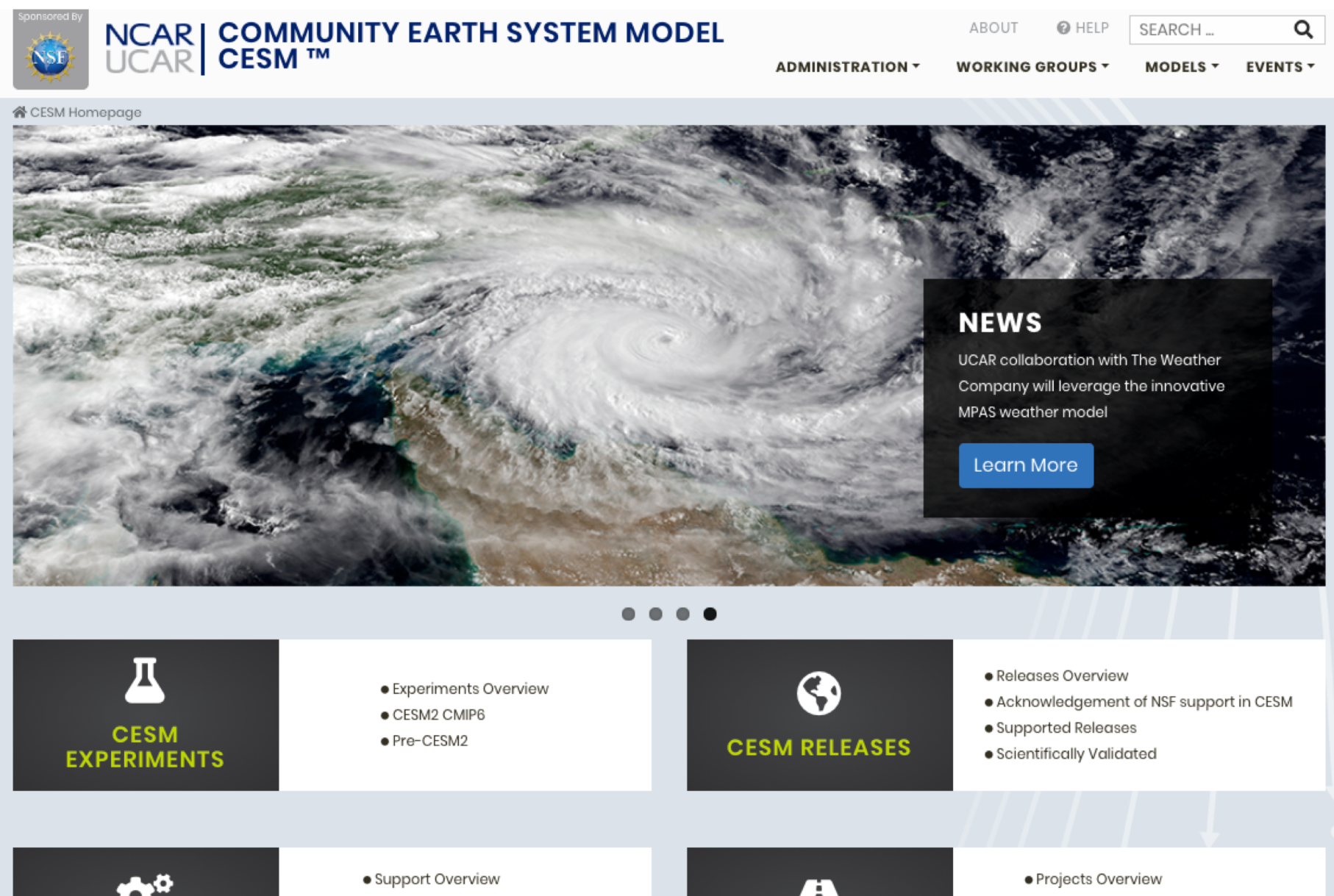

· DiscussCESM Bulletin Board

<sup>•</sup> EaSM | Earth System Modelina

## **CESM 2.1.1 Web Page**

http://www.cesm.ucar.edu/models/cesm2

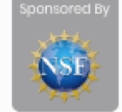

# NCAR COMMUNITY EARTH SYSTEM MODEL<br>UCAR CESM ™

**ADMINISTRATION \*** 

**WORKING GROUPS \*** 

ABOUT

MODELS T **EVENTS \*** 

SEARCH...

 $\alpha$ 

#### CESM Models / CESM Supported Releases / CESM2

### **CESM2**

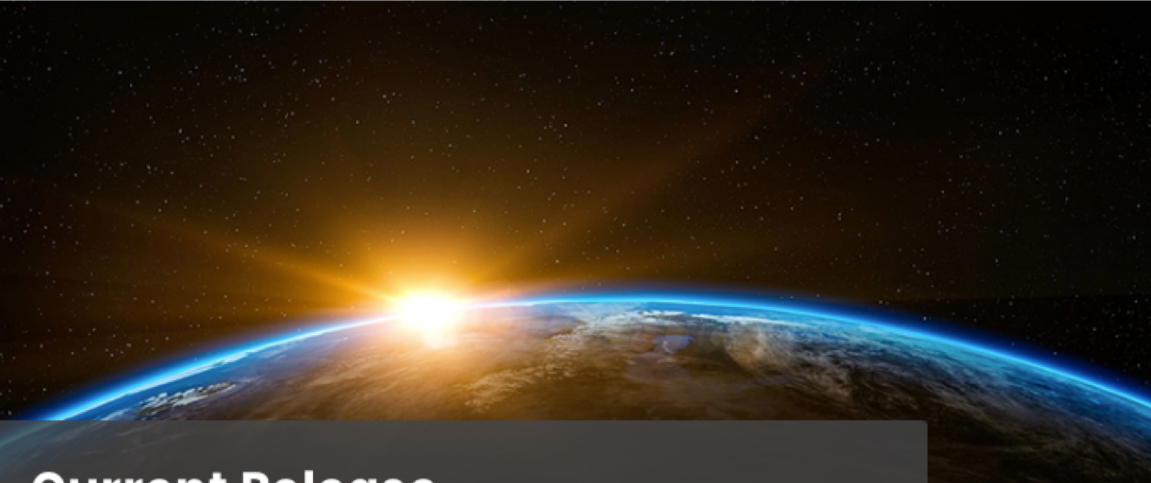

#### **Current Release**

The current CESM supported release is CESM 2.1.1

Learn more

**View Experiments** Download current release

#### **About CESM2**

CESM is a fully-coupled, community, global climate model that provides state-of-the-art computer simulations of the Earth's past, present, and future climate states.

- What's New in CESM2
- $\bullet$  CESM Namina Conventions

#### **∆ Scientific Validation**

Scientific validation consists of a multi-decadal model run of the given component set at the target resolution, followed by scientific review of the model output diagnostics.

• CESM2 Scientifically Validated Configurations<sup>\*</sup>

#### **CESM2 QUICKLINKS**

@ HELP

Ouick Start Guide

Downloading The Code

Scientifically Validated Configurations

> Prognostic Components

CESM Software Engineering

#### **RELATED INFORMATION**

Data Management & Distribution Plan

Development Project Policies & Terms of Use

DiscussCESM Forums Bulletin Board

Publication / Acknowledgment Information

CESM2 Copyright

CESM Support Policy

CESM2 Included Packages Copyright

#### **CESM PROJECT**

The CESM project is supported primarily by the National Science Foundation (NSF). Administration of the CESM is maintained by the Climate and Global Dynamics Laboratory (CGD)

## **Downloading the code.**

[http://www.cesm.ucar.edu/models/cesm2/release\\_download.html](http://www.cesm.ucar.edu/models/cesm1.0/)

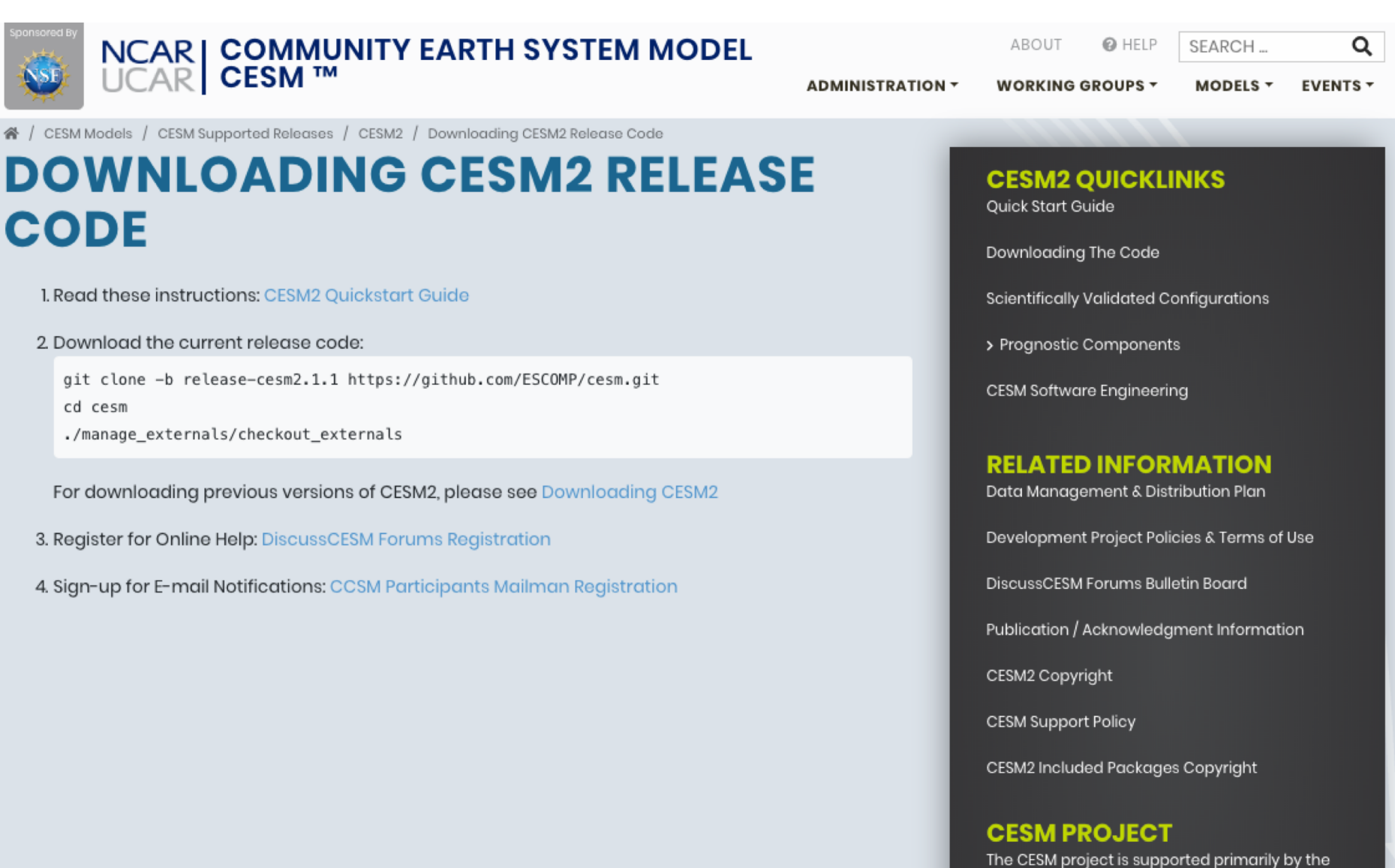

National Science Foundation (NSF). Administration of the CESM is maintained by the Climate and Global Dynamics Laboratory (CGD) ومساوية والمستقر والمتقرب والمسترات المستشرق المسافية

### **Overview of Directories (after initial model download)**

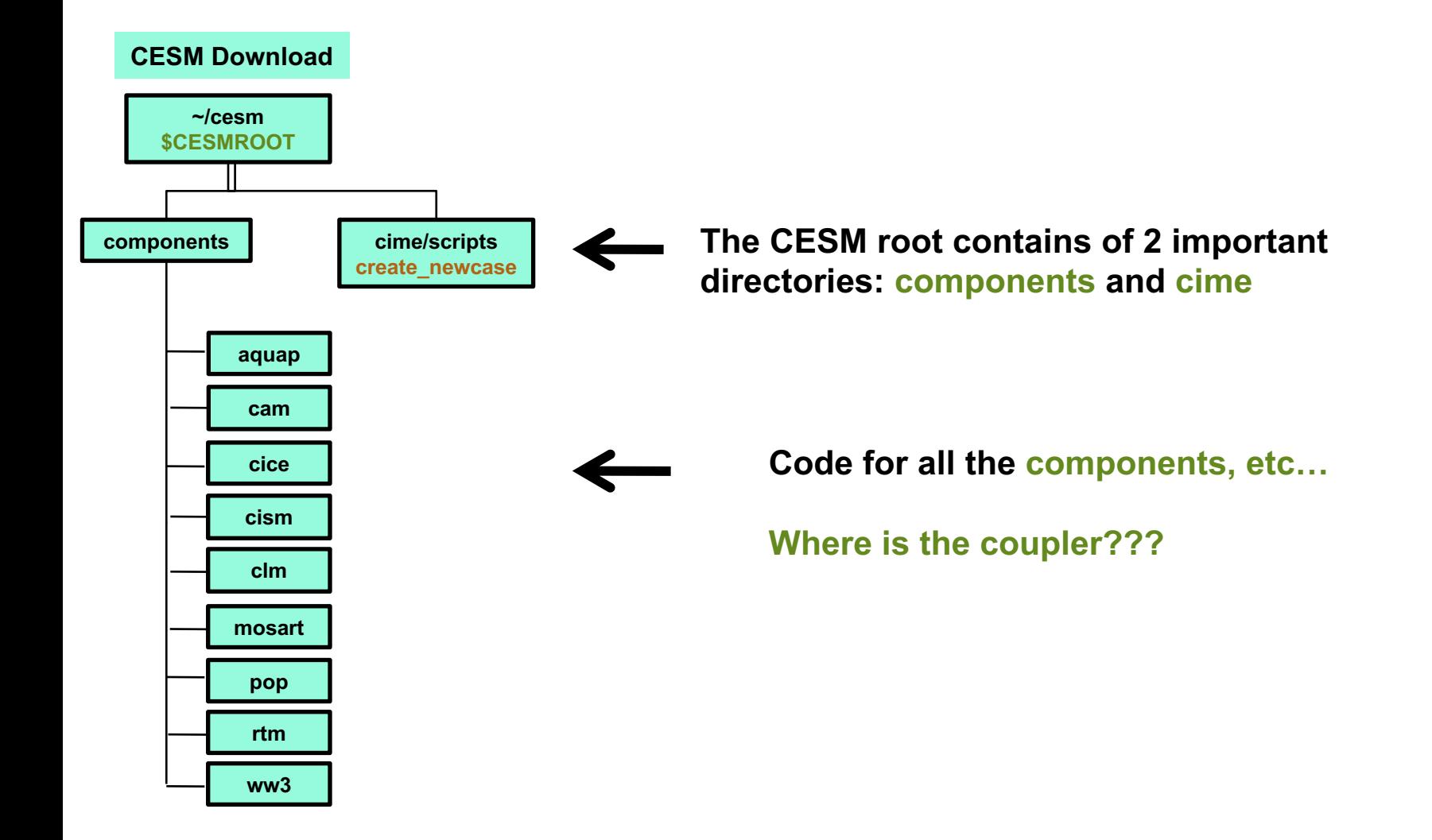

## Coupling Infrastructure for Modeling Earth (CIME) (new python-based CESM infrastructure)

![](_page_6_Figure_1.jpeg)

addresses needs of multiple efforts

### **Current CESM Coupling – data components permit flexible activation/deactivation of feedbacks**

![](_page_7_Figure_1.jpeg)

![](_page_8_Figure_0.jpeg)

## **Porting**

#### - **On supported machines - no porting is necessary**

#### - **On new machines – porting needs to be done**

#### **Porting details are outside the scope of this tutorial**

### **User's Guide Porting and Validating CESM on a new platform**

![](_page_9_Picture_5.jpeg)

## **Work Flow: Super Quick Start**

#### **CESM can be run with a set of 4 commands**

**Set of commands to build and run the model on a supported machine**

```
# one time step
    mkdir ~/cases
    # go into scripts directory into the source code download
    cd /glade/p/cesm/tutorial/cesm2.1.1_tutorial/cime/scripts
    # (1) create a new case in the directory "cases" in your home directory
    ./create_newcase --case ~/cases/b.day1.0 --res f09_g17 --compset B1850
    # go into the case you just created in the last step
    cd ~/cases/b.day1.0
    # (2) invoke case.setup
    ./case.setup
    # (3) build the executable
    qcmd -- ./case.build
    # (4) submit your run to the batch queue
    ./case.submit
                                                                   It is that easy !
(1)
(2)
(3)
(4)
```
![](_page_11_Figure_0.jpeg)

## **Work Flow: Super Quick Start**

**Set of commands to build and run the model on a supported machine**

**# go into scripts directory into the source code download cd /glade/p/cesm/tutorial/cesm2.1.1\_tutorial/cime/scripts**

**# (1) create a new case in the directory "cases" in your home directory ./create\_newcase --case ~/cases/b.day1.0 --res f09\_g17 --compset B1850**

**# go into the case you just created in the last step cd ~/cases/b.day1.0/**

**# (2) invoke case.setup ./case.setup**

**# (3) build the executable qcmd -- ./case.build**

**# (4) submit your run to the batch queue ./case.submit**

### **(1) Create a new case**

**In the scripts directory, create\_newcase is the tool that generates a new case.**

![](_page_13_Figure_2.jpeg)

**create\_newcase requires 3 arguments**

**create\_newcase --case ~/cases/b.day1.0 --res f09\_g17 --compset B1850**

**create\_newcase requires 3 arguments**

```
create_newcase --case ~/cases/b.day1.0 –res f09_g17 --compset B1850
```
**What is the casename ?**

![](_page_15_Picture_4.jpeg)

**case specifies the name and location of the case being created ~/cases/b.day1.0**

#### **create\_newcase requires 3 arguments**

![](_page_16_Figure_2.jpeg)

**New grid naming convention**

**Each model resolution can be specified by its alias, short name and long name.**

**Example of equivalent alias, short name and long name:** 

- **alias: f09\_g17 (atm/lnd\_ocn/ice)**
- **short name: f09\_g17**

```
- long name =
```
![](_page_16_Figure_9.jpeg)

![](_page_17_Figure_1.jpeg)

**compset specifies the "component set"**

**Component set specifies component models, forcing scenarios and physics options for those models**

#### **New compset naming convention**

**Each model compset can be specified by its alias, short name and long name. Example of equivalent alias, short name and long name:** 

![](_page_17_Figure_6.jpeg)

### **About env\_\*.xml files**

• **env\_\*.xml contains variables used by scripts -- some can be changed by the user**

- **env\_archive.xml: short-term archiving**
- **env\_batch.xml: contains batch job information like project, wallclock time, etc.**
- **env\_build.xml: specifies build information**
- **env\_case.xml: set by create\_newcase and cannot be modified**
- **env\_mach\_pes.xml : specifies layout of components**
- **env\_mach\_specific.xml: compiler, other machine information**
- **env\_run.xml : sets run time information (such as length of run, frequency of restarts, …) User interacts with this file most frequently**
- **Here's a snippet of the env\_run.xml file**

![](_page_18_Picture_10.jpeg)

• **To modify a variable in an xml file – use \*\* xmlchange \*\* ./xmlchange STOP\_N=20**

![](_page_19_Figure_0.jpeg)

## **More Information/Getting Help**

#### **CESM Bulletin Board:<http://bb.cgd.ucar.edu/>**

![](_page_20_Picture_9.jpeg)

![](_page_21_Picture_0.jpeg)

# CESM Compsets and Grids

### 1850\_CAM60\_CLM50%BGC-CROP\_ CICE\_POP2%ECO\_MOSART\_ CISM2%NOEVOLVE\_WW3\_BGC%BDRD

- 1. 1850 fully-coupled (B1850) control with biogeochemistry.
- 2. 20<sup>th</sup> century fully-coupled (BHIST) with biogeochemistry and evolving ice sheets.
- 3. 1850 fully-coupled (BW1850) control with WACCM atmosphere and no biogeochemistry.
- 4. 1850 standalone CAM (F1850) control without biogeochemistry.

### 2000\_CAM60%WCSC\_CLM50%BGC-CROP\_ CICE%PRES\_DOCN%DOM\_MOSART\_ CISM2%NOEVOLVE\_SWAV

- 1. 1850 fully-coupled (B1850) control with biogeochemistry.
- 2. 20<sup>th</sup> century fully-coupled (BHIST) with biogeochemistry and evolving ice sheets.
- 3. 2000 standalone CAM (FWsc2000) control with WACCM atmosphere, specified chemistry.
- 4. 1850 standalone CAM (F1850) control without biogeochemistry.

a%0.9x1.25\_l%0.9x1.25\_oi%gx1v7\_ r%r05\_g%gland4\_w%ww3a\_m%gx1v7

- 1. 1.9x2.25\_gx1v7 (f19\_g17)
- 2. 0.9x1.25\_gx1v7 (f09\_g17)
- 3. T62\_gx3v7 (T62\_g37)
- 4. ne120np4\_tx0.1v2 (ne120\_t12)